# NAVBLUE Navigation Database and Bulletin Delivery Portal User guide

Apr 2022

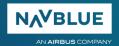

# **Getting Started**

#### Introduction

This article shows you how to navigate your way around the NAVBLUE portal used to download your navigation+ database and bulletin.

#### Logging in for the first time

You would have been sent a link to the portal. A reminder of the portal link can be found here <a href="https://delivery.navblue.aero/">https://delivery.navblue.aero/</a>

When logging for the first time, please click on the link "FORGOT PASSWORD", then enter your email address, click "RESET" and you will automatically receive your password.

You can then log in to the portal.

If you did not receive an email, please contact <u>navdatasupport@navblue.aero</u>

If you need to request an account, please send your request to <u>navdatasupport@navblue.aero</u> and provide your First Name / Last Name / Email address / Company name

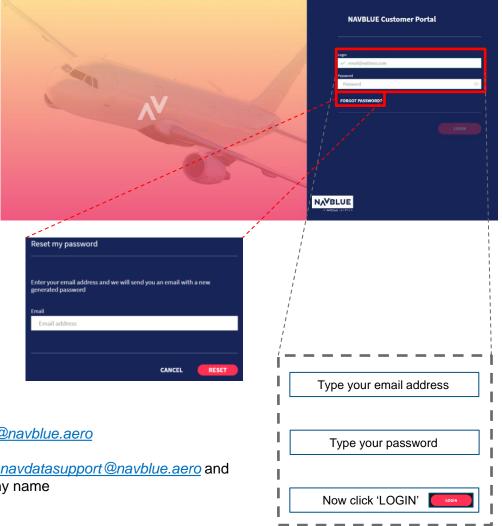

### Homepage

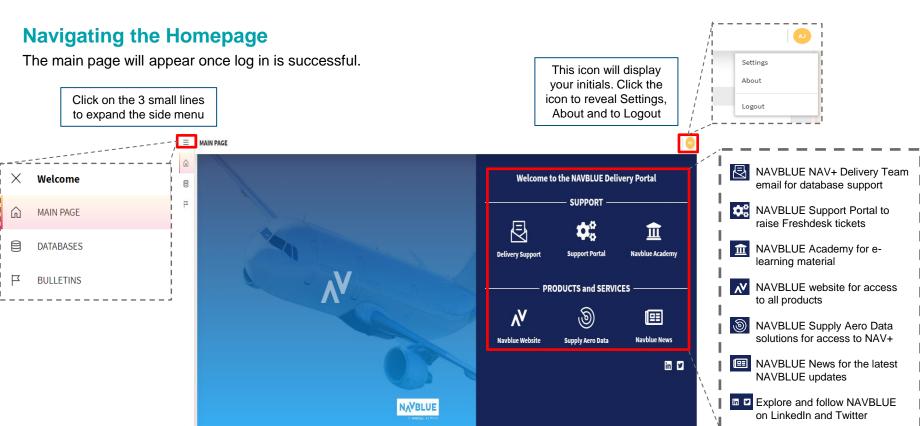

### **Databases**

#### **Retrieving your Database**

Navigate to your database by clicking on the icon on the left-hand side of the page. All the databases associated with your account will be visible. To download the database, click

The database will remain in the active database list for two AIRAC cycles. It will then be automatically moved to the inactive list.

Inactive databases will be those which have expired or have a status of on-hold. These will not be downloadable.

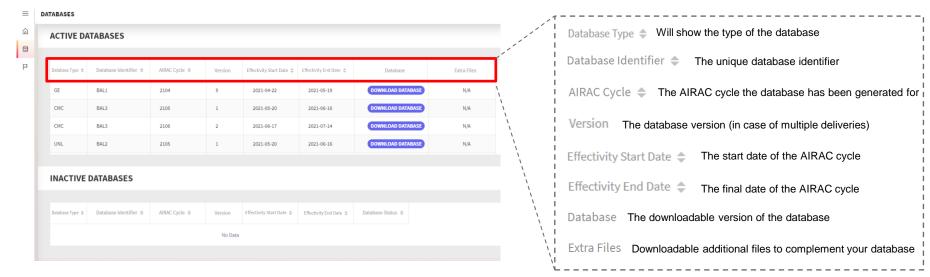

### **Bulletins**

#### **Retrieve BULLETINS**

The bulletins will be automatically filtered based on your region selection in your customer settings. Navigate to your bulletins by clicking on the  $\square$  icon on the left-hand side of the page. To retrieve the bulletin, click on view or on DOWNLOAD

Active bulletins will automatically be moved to the expired list when they are no longer relevant. They will then remain in the Expired bulletins list for one full AIRAC cycle, and finally be archived.

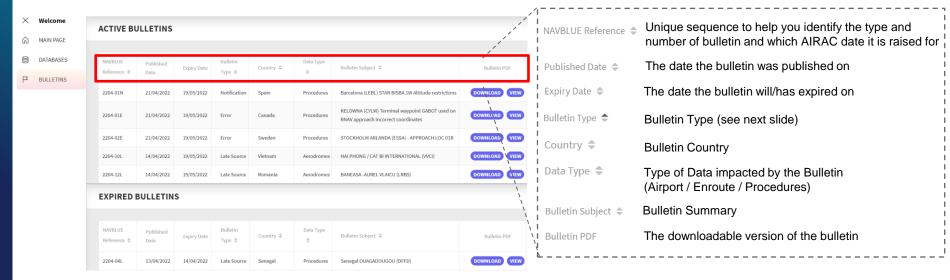

If you require an archived bulletin, reach out to the delivery support team who will be able to retrieve it for you.

Remember to let them know what the NAVBLUE reference number is.

### **Bulletins**

#### UNDERSTAND NAVBLUE BULLETIN REFERENCE

- First 4 numbers AIRAC cycle date followed by dash
- Second 2 numbers represent how many bulletins for that type have been raised so far during this cycle
- The letter at the end corresponds to the bulletin type:
  - L = Late Source
  - E = Error
  - N = Notification
  - R = Received on time not included (ROTNI)
  - O = Omitted

NAVBLUE Reference Example: 1701-05L

This bulletin was raised in AIRAC cycle 1701 and was the 5th Late Source bulletin to be raised in that cycle

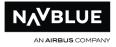

# **Settings**

To open the Settings, click on the icon displaying your initials in the top right-hand corner of the screen. This will bring up a drop-down menu where you can click on Settings. The below screenshot is an example of what you will see.

#### **Customer settings**

As default, all Regions will be selected. These region selections control the filtering of the bulletins. You can select and de-select individual regions based on your preference for bulletins. For example, if you unselect AFR you will not receive any bulletin which has been raised for the African region.

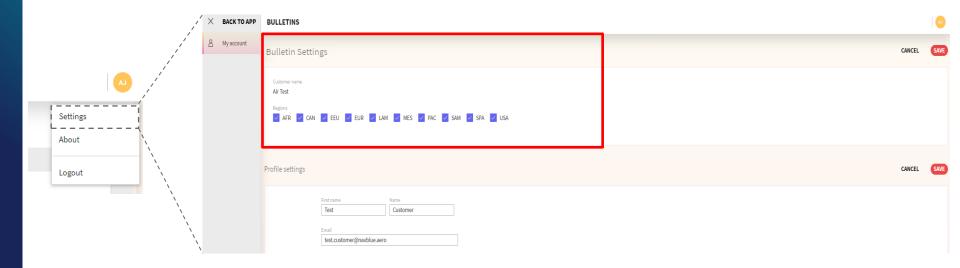

### **Settings**

#### **Profile settings & Change password**

Here you can change your name and your password. Remember to ensure your password follows the criteria:

- At least 8 characters—the more characters, the better.
- · A mixture of both uppercase and lowercase letters.
- · A mixture of letters and numbers.

• Inclusion of at least one special character, e.g., ! @ # ? ] . Note: do not use < or > in your password, as both can cause problems in

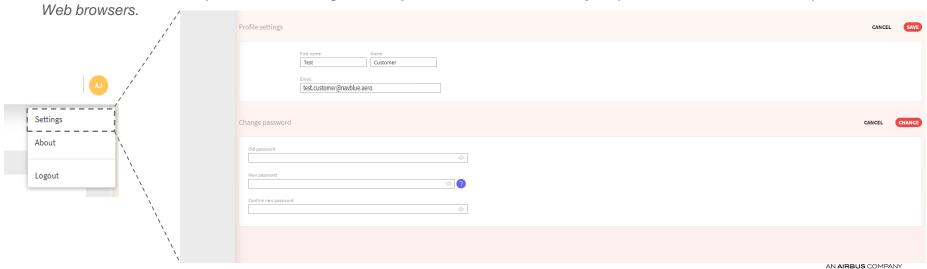

# If you have any issues or queries, please contact: navdatasupport@navblue.aero

© AIRBUS S.A.S. ALL RIGHTS RESERVED. CONFIDENTIAL AND PROPRIETARY DOCUMENT. THIS DOCUMENT AND ALL INFORMATION CONTAINED HEREIN IS THE SOLE PROPERTY OF AIRBUS. NO INTELLECTUAL PROPERTY RIGHTS ARE GRANTED BY THE DELIVERY

OF THIS DOCUMENT OR THE DISCLOSURE OF ITS CONTENT. THIS DOCUMENT SHALL NOT BE REPRODUCED OR DISCLOSED TO A THIRD PARTY WITHOUT THE EXPRESS WRITTEN CONSENT OF AIRBUS S.A.S. THIS DOCUMENT AND ITS CONTENT SHALL NOT BE

USED FOR ANY PURPOSE OTHER THAN THAT FOR WHICH IT IS SUPPLIED. THE STATEMENTS MADE HEREIN DO NOT CONSTITUTE AN OFFER. THEY ARE BASED ON THE MENTIONED ASSUMPTIONS AND ARE EXPRESSED IN GOOD FAITH, WHERE THE SUPPORTING

GROUNDS FOR THESE STATEMENTS ARE NOT SHOWN, AIRBUS S.A.S. WILL BE PLEASED TO EXPLAIN THE BASIS THEREOF. AIRBUS, ITS LOGO, A300, A310, A318, A319, A320, A321, A330, A340, A350, A380, A400M ARE REGISTERED TRADEMARKS.

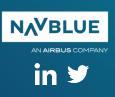